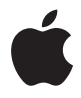

# **AirPort Extreme**

**Guide de configuration**

# **Table des matières**

#### **Chapitre 1 : Premiers contacts**

- À propos de l'AirPort Extreme
- À propos du logiciel AirPort
- Ce qu'il vous faut pour commencer
- Le voyant d'état de AirPort Extreme

#### **Chapitre 2 : Réseaux AirPort Extreme**

- Usage de l'AirPort Extreme avec un fournisseur d'accès haut débit à Internet
- Utilisation de l'AirPort Extreme pour partager une imprimante USB
- Utilisation de l'AirPort Extreme pour partager des disques durs USB
- **Chapitre 3 : Configuration de l'AirPort Extreme**
- Utilisation de l'Utilitaire AirPort
- Création d'un nouveau réseau sans fil
- Configuration et partage de l'accès à Internet
- Réglage des options avancées
- Autorisation d'accès des clients sans fil à votre réseau
- **Chapitre 4 : Astuces et dépannage**
- Si vous ne pouvez pas vous connecter à Internet
- Si vous avez oublié votre mot de passe d'accès au réseau ou à la borne d'accès
- Si votre AirPort Extreme ne répond pas
- Si le voyant d'état orange de votre AirPort Extreme se met à clignoter
- Si votre imprimante ne répond pas
- Mise à jour du logiciel AirPort
- À propos de l'emplacement de AirPort Extreme
- Éléments pouvant provoquer des interférences avec AirPort
- **Chapitre 5 : En savoir plus, service après-vente et support**
- **Annexe : Caractéristiques techniques et normes de sécurité de AirPort Extreme**
- Regulatory Compliance Information

# <span id="page-4-0"></span>**<sup>1</sup> Premiers contacts**

# **1**

# Nous vous remercions d'avoir acheté une borne d'accès AirPort Extreme double bande simultanée. Lisez ce guide pour commencer.

La nouvelle AirPort Extreme prévoit la mise en réseau sans fil 802.11n double bande simultanée. Au moment de configurer votre borne d'accès AirPort Extreme, celle-ci crée deux réseaux Wi-Fi à haut débit :

- un réseau 2,4 GHz pour les périphériques 802.11b, 802.11q et 802.11n, tels qu'un iPhone, un iPod touch et les ordinateurs plus anciens ;
- Â un réseau 5 GHz pour les appareils 802.11n et 802.11a, tels que les ordinateurs récents et l'Apple TV.

Les périphériques sans fil accèdent au réseau leur assurant les meilleures performances et un compatibilité optimale, et l'AirPort Extreme partage votre connexion Internet à haut débit entre les ordinateurs et les périphériques de votre réseau.

Avec votre AirPort Extreme, vous pouvez :

Â créer un réseau domestique sans fil protégé par mot de passe, vous connecter à Internet et partager la connexion avec d'autres ordinateurs et périphériques Wi-Fi tels qu'iPhone, iPod Touch et Apple TV ; vous avez également la possibilité de partager des fichiers entre ordinateurs connectés au réseau ;

- Â créer un réseau invité avec ou sans protection par mot de passe, afin de permettre un simple accès à Internet à des périphériques sans fil, tels que des ordinateurs, un iPhone, un iPod touch et l'Apple TV ;
- connecter votre AirPort Extreme à votre réseau Ethernet ; les ordinateurs Macintosh, Windows XP ou Windows Vista sans fil peuvent alors accéder à un réseau complet sans connexion câblée ;
- brancher une imprimante USB prise en charge sur votre AirPort Extreme ; tous les ordinateurs compatibles accédant au réseau AirPort, que ce soit avec ou sans fil, peuvent alors imprimer sur l'imprimante en question ;
- brancher un disque dur USB pris en charge sur votre AirPort Extreme ; tous les ordinateurs compatibles accédant au réseau AirPort, que ce soit avec ou sans fil, peuvent accéder aux données situées sur le disque dur ;
- brancher un concentrateur USB sur votre AirPort Extreme avant de connecter plusieurs périphériques USB tels que des imprimantes ou des disques durs ; tous les ordinateurs du réseau ont accès à ces périphériques.

*Important :* installez l'Utilitaire AirPort 5.4 à partir du CD fourni avec votre borne d'accès AirPort Extreme double bande simultanée ou le télécharger à l'aide de Mise à jour de logiciels, puis utiliser l'outil pour configurer votre borne d'accès. Les versions antérieures de l'Assistant réglages AirPort et de l'Utilitaire Admin AirPort ne sont pas compatibles avec cette borne d'accès.

# <span id="page-6-0"></span>À propos de l'AirPort Extreme

L'AirPort Extreme possède cinq ports situés à l'arrière :

- un port WAN ( $\ddot{\ddot{\cdot}}$ ) Gigabit Ethernet 10/100/1000 Base-T qui sert à brancher un modem câble ou DSL ou à se connecter à un réseau Ethernet existant ;
- trois ports LAN («··») Gigabit Ethernet 10/100/1000 Base-T qui servent à brancher des périphériques Ethernet, par exemple des imprimantes ou des ordinateurs, ou à se connecter à un réseau Ethernet ;
- $\bullet$  un port USB ( $\dot{\Psi}$ ) permettant de brancher une imprimante USB, un disque dur ou un concentrateur pour périphériques compatibles.

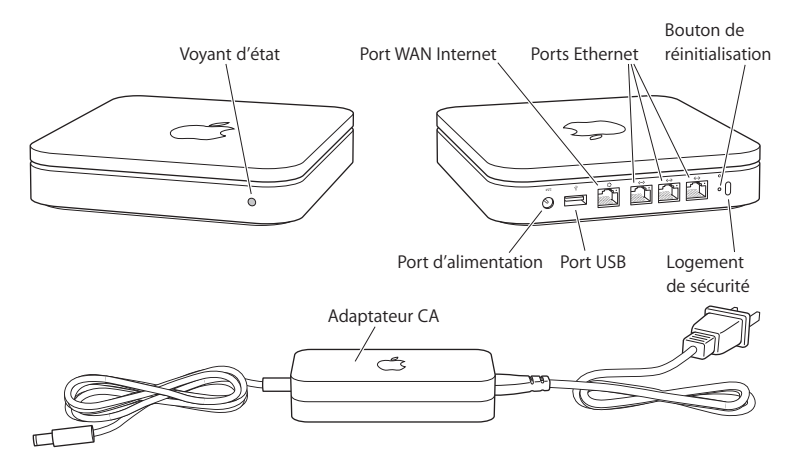

Un bouton de réinitialisation se trouve à côté du port sert à dépanner votre AirPort Extreme. Le voyant d'état situé à l'avant de l'AirPort Extreme indique son état.

# <span id="page-7-0"></span>À propos du logiciel AirPort

L'AirPort Extreme se pilote par le biais de son logiciel inclus sur le CD de AirPort Extreme.

Installez le logiciel Utilitaire AirPort fourni sur le CD et suivez les instructions des pages suivantes pour configurer votre AirPort Extreme et votre réseau sans fil AirPort.

*Remarque :* vous devez passer par l'Utilitaire AirPort pour configurer la borne d'accès. la borne d'accès AirPort Extreme double bande simultanée est incompatible avec les versions précédentes du logiciel de l'AirPort.

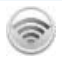

#### **Utilitaire AirPort**

Faites appel à l'Utilitaire AirPort pour configurer votre AirPort Extreme afin de mettre en place un réseau sans fil, pour vous connecter à Internet et pour partager des imprimantes ou des disques durs USB compatibles. Vous avez également la possibilité de connecter votre AirPort Extreme à un réseau sans fil AirPort Extreme existant. L'Utilitaire AirPort est également un outil sophistiqué permettant de configurer et de gérer la Time Capsule, l'AirPort Extreme et les bornes d'accès AirPort Express. Utilisezle pour définir manuellement les réglages de réseau, de routage et de sécurité, ainsi que d'autres options avancées.

#### **EXECUTE:** Menu d'état AirPort dans la barre des menus

Le menu d'état AirPort vous permet de passer instantanément d'un réseau AirPort à l'autre, de contrôler la qualité du signal du réseau sélectionné, de mettre en place un réseau « ordinateur à ordinateur » et de mettre sous tension et d'éteindre l'AirPort. Le menu d'état est disponible sur les ordinateurs utilisant Mac OS X.

# <span id="page-8-0"></span>Ce qu'il vous faut pour commencer

Pour utiliser l'AirPort Extreme, vous devez disposer d'un ordinateur pouvant communiquer sans fil et conforme aux normes IEEE 802.11a, 802.11b ou 802.11g ou à l'ébauche de spécification 802.11n de l'IEEE. Pour pouvoir configurer l'AirPort Extreme, votre ordinateur doit respecter la configuration requise ci-après.

#### **Pour configurer votre AirPort Extreme via un Mac, vous devez disposer des éléments suivants :**

- un ordinateur Macintosh doté d'une carte AirPort ou AirPort Extreme pour configurer la borne sans fil, ou un ordinateur Macintosh auquel l'AirPort Extreme est branchée par le biais d'un câble Ethernet pour la configurer à travers Ethernet ;
- Mac OS X 10.4 ou ultérieur :
- Â l'Utilitaire AirPort 5.4 ou ultérieur.

#### **Pour configurer AirPort Extreme via un PC sous Windows, vous devez disposer des éléments suivants :**

- un ordinateur Windows disposant d'une vitesse de processeur de 300 MHz ou supérieur ainsi que d'une carte sans fil compatible 802.11a, 802.11b ou 802.11g ou d'une carte sans fil conforme à une ébauche de spécifications 802.11n de l'IEEE ;
- Windows XP Edition Familiale ou Professionnel (Service Pack 2) ou Windows Vista ;
- Â l'Utilitaire AirPort v5.4 ou ultérieur.

### **Branchement d'une AirPort Extreme**

Avant de brancher votre AirPort Extreme, connectez d'abord les câbles qui conviennent aux ports que vous souhaitez utiliser :

- Â branchez le câble Ethernet connecté à votre modem DSL ou câble (en cas de connexion à Internet) sur le port Ethernet WAN ( $\ddot{\ddot{\cdot}}$ ) ;
- $\bullet$  branchez un câble USB connecté au port USB ( $\dot{\Psi}$ ) de l'AirPort Extreme sur une imprimante USB compatible (si vous imprimez sur une imprimante USB), sur un disque dur ou sur un concentrateur.
- branchez un câble Ethernet d'un périphérique Ethernet sur un des ports LAN Ethernet  $(\leftrightarrow)$ .

Une fois connectés les câbles des périphériques que vous souhaitez utiliser, branchez l'adaptateur CA sur le port secteur puis l'AirPort Extreme sur une prise électrique. Il n'y a pas d'interrupteur de mise sous tension.

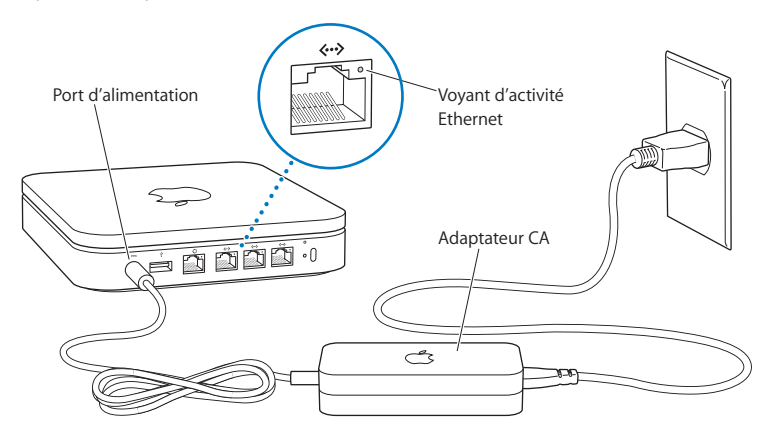

*Important :* utilisez uniquement l'adaptateur CA fourni avec votre AirPort Extreme.

Lorsque vous branchez l'adaptateur CA de votre AirPort Extreme sur une prise électrique, le voyant d'état clignote en vert pendant une seconde puis en orange pendant le processus de démarrage. Une fois opérationnelle, le voyant d'état clignote en orange jusqu'à ce que les bons réglages aient été mis à jour sur l'AirPort Extreme. Le voyant d'état passe au vert et cesse de clignoter une fois votre AirPort Extreme correctement configurée et connectée à Internet ou à un réseau.

Lorsque des câbles Ethernet sont branchés sur les ports Ethernet, les voyants situés au-dessus de ces derniers sont verts et ne clignotent pas.

## <span id="page-11-0"></span>Le voyant d'état de AirPort Extreme

Le tableau suivant répertorie les divers comportements des voyants d'état de AirPort Extreme et donne leur signification.

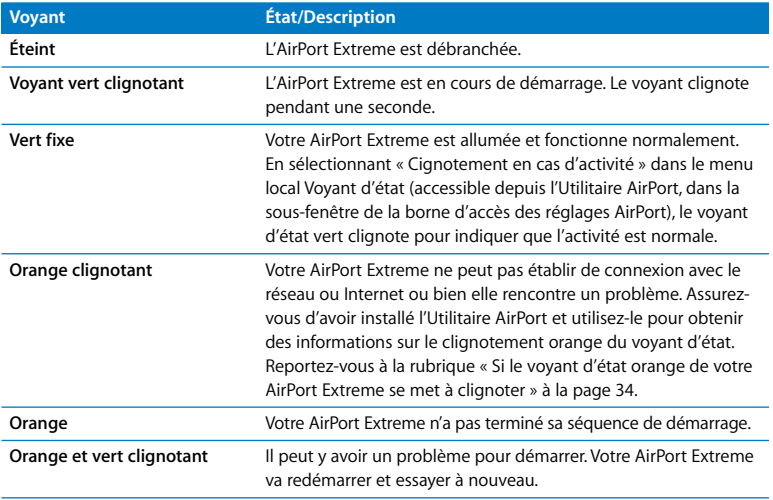

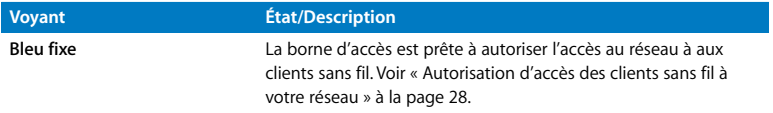

#### **Étape suivante**

Après avoir branché votre AirPort Extreme, utilisez l'Utilitaire AirPort pour la configurer afin qu'elle puisse être compatible avec votre connexion Internet, une imprimante USB, un disque dur ou un réseau existant. L'Utilitaire AirPort est situé dans le dossier /Applications/Utilitaires/ sur un ordinateur fonctionnant sous Mac OS X, ou dans Démarrer > Tous les programmes > AirPort sur un ordinateur fonctionnant sous Windows XP ou Windows Vista.

# <span id="page-14-0"></span>**<sup>2</sup> Réseaux AirPort Extreme**

# **2**

# Ce chapitre vous explique les différentes manières d'utiliser AirPort Extreme.

Ce chapitre illustre à l'aide d'exemples les différents types de réseaux configurables à l'aide de votre AirPort Extreme. Il propose des graphiques et détaille les étapes à suivre pour mettre rapidement en place votre réseau AirPort Extreme.

Consultez le [chapitre 3, « Configuration de l'AirPort Extreme », à la page 23](#page-22-1) pour en savoir plus sur l'utilisation de l'Utilitaire AirPort en vue de configurer votre réseau.

Consultez le document « Création de réseaux AirPort grâce à l'Utilitaire AirPort » pour obtenir des informations détaillées sur les réseaux AirPort et sur l'AirPort Extreme. Ce document se trouve sur le CD AirPort et sur www.apple.com/fr/support/manuals/airport.

# <span id="page-14-1"></span>Usage de l'AirPort Extreme avec un fournisseur d'accès haut débit à Internet

Lorsque vous configurez votre AirPort Extreme pour assurer les fonctions d'un réseau et fournir un accès à Internet, les ordinateurs Macintosh équipés des cartes AirPort et AirPort Extreme et les ordinateurs sans fil 802.11a, 802.11b et 802.11g et ceux reposant sur l'ébauche de norme 802.11n de l'IEEE peuvent accéder au réseau sans fil AirPort pour partager des fichiers, jouer en réseau et utiliser des applications Internet telles que des navigateurs web et des clients de messagerie électronique.

#### **Le dispositif ressemble à ceci :**

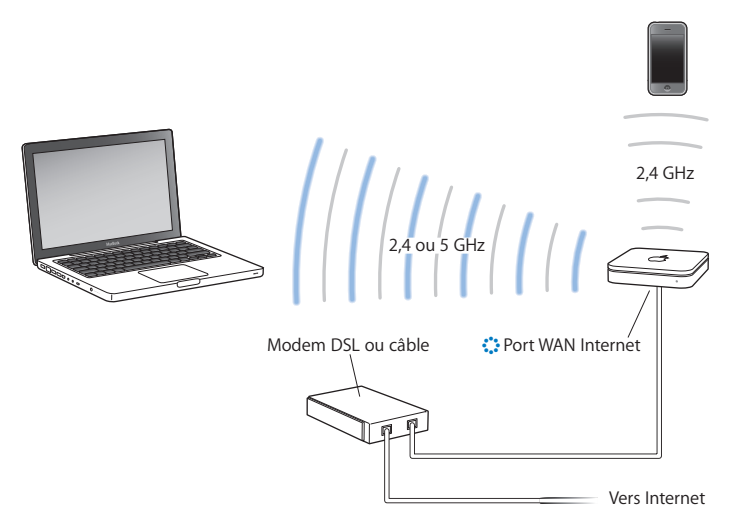

#### **Configuration :**

**1** Branchez votre modem DSL ou câble sur l'AirPort Extreme à travers le port WAN Ethernet ( $\ddot{\ddot{\cdot}}$ ).

- **2** L'Utilitaire AirPort est situé dans le dossier Applications/Utilitaires sur un ordinateur exécutant Mac OS X, ou dans Démarrer > Tous les programmes > AirPort sur un ordinateur fonctionnant sous Windows). Sélectionnez ensuite votre borne d'accès et cliquez sur Continuer.
- **3** Suivez les instructions à l'écran pour créer un réseau. ([Reportez-vous à la rubrique](#page-22-1)  [« Configuration de l'AirPort Extreme » à la page 23.](#page-22-1))

Les ordinateurs utilisant AirPort ou une carte ou un adaptateur sans fil compatible peuvent se connecter à Internet via AirPort Extreme. Les ordinateurs branchés sur les ports Ethernet de AirPort Extreme peuvent également accéder au réseau et se connecter à Internet.

Les ordinateurs sans fil et ceux branchés sur les ports Ethernet ont aussi la possibilité de communiquer les uns avec les autres par le biais de l'AirPort Extreme.

# <span id="page-17-0"></span>Utilisation de l'AirPort Extreme pour partager une imprimante USB

Lorsque vous branchez une imprimante USB compatible sur votre AirPort Extreme, tous les ordinateurs pris en charge sur le réseau (avec ou sans fil) peuvent l'utiliser.

#### **Le dispositif ressemble à ceci :**

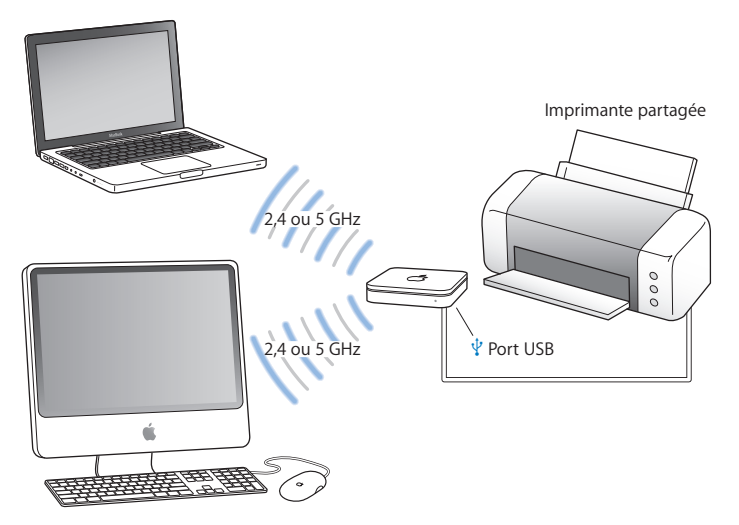

#### **Configuration :**

**1** Branchez l'imprimante sur le port USB de l'AirPort Extreme ( $\dot{\Psi}$ ) ou sur un concentrateur USB à l'aide d'un câble USB.

- **2** L'Utilitaire AirPort est situé dans le dossier Applications/Utilitaires sur un ordinateur exécutant Mac OS X, ou dans Démarrer > Tous les programmes > AirPort sur un ordinateur fonctionnant sous Windows). Sélectionnez ensuite votre borne d'accès et cliquez sur Continuer.
- **3** Suivez les instructions à l'écran pour mettre en place votre réseau si vous n'en avez pas déjà configuré un.

#### **Pour imprimer à partir d'un ordinateur exécutant Mac OS X v10.5 :**

- **1** Sélectionnez le menu Pomme > Préférences Système et cliquez sur Imprimantes et fax.
- **2** Cliquez sur Ajouter (+) et sélectionnez votre imprimante dans la liste.
- **3** Cliquez sur le bouton Ajouter.

Si votre imprimante ne figure pas dans la liste, recherchez-la à l'aide des boutons de la barre d'outils.

#### **Pour imprimer à partir d'un ordinateur fonctionnant sous Mac OS X 10.2.8 ou ultérieur :**

- **1** Ouvrez Configuration d'imprimante (accessible depuis le dossier /Applications/Utilitaires/).
- **2** Sélectionnez l'imprimante dans la liste.

Si l'imprimante ne figure pas sur la liste, cliquez sur Ajouter, puis choisissez Bonjour dans le menu local avant de sélectionner l'imprimante dans la liste.

#### **Pour imprimer à partir d'un ordinateur exécutant Windows XP ou Windows Vista :**

- **1** Installez Bonjour pour Windows depuis le CD fourni avec votre AirPort Extreme.
- **2** Suivez les instructions à l'écran pour connecter votre imprimante.

# <span id="page-19-0"></span>Utilisation de l'AirPort Extreme pour partager des disques durs USB

Si vous branchez un disque dur USB sur votre AirPort Extreme, les ordinateurs du réseau (par câble et sans fil) ont accès au disque dur pour manipuler, partager et stocker des fichiers.

#### **Le dispositif ressemble à ceci :**

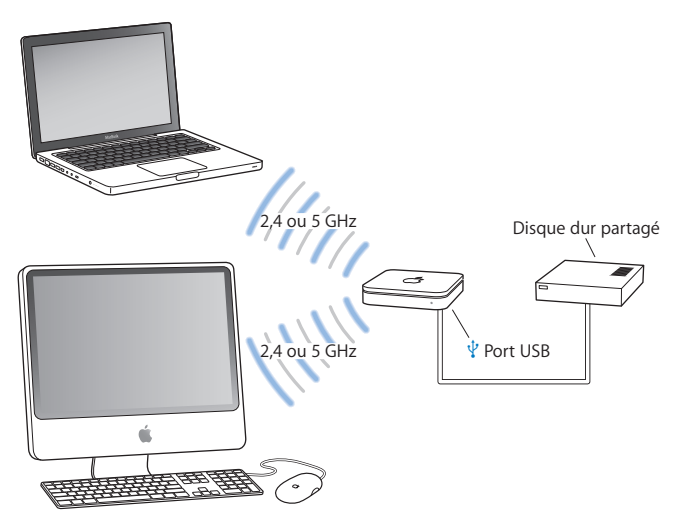

#### **Configuration :**

- **1** Reliez le disque dur au port USB de l'AirPort Extreme  $(\dot{\psi})$  à l'aide d'un câble USB.
- **2** L'Utilitaire AirPort est situé dans le dossier Applications/Utilitaires sur un ordinateur exécutant Mac OS X, ou dans Démarrer > Tous les programmes > AirPort sur un ordinateur fonctionnant sous Windows). Sélectionnez ensuite votre borne d'accès et cliquez sur Continuer.
- **3** Suivez les instructions à l'écran pour mettre en place votre réseau si vous n'en avez pas déjà configuré un.

Les ordinateurs peuvent accéder au disque dur pour partager ou stocker des fichiers s'ils fonctionnent sous Mac OS X 10.4 ou ultérieur, ou Windows XP (avec le Service Pack 2) ou Windows Vista.

*Remarque :* si vous exploitez un ordinateur Windows, vous devez installer Bonjour pour Windows, situé sur le CD AirPort fourni avec votre borne d'accès.

# <span id="page-22-1"></span><span id="page-22-0"></span>**<sup>3</sup> Configuration de l'AirPort Extreme**

# Ce chapitre fournit des informations et des instructions sur l'Utilitaire AirPort pour configurer votre AirPort Extreme.

Suivez les instructions qui y sont reprises pour mettre facilement en place votre AirPort Extreme et configurer votre réseau AirPort.

Ce chapitre explique comment utiliser l'Assistant réglages de l'Utilitaire AirPort pour configurer votre réseau et d'autres fonctionnalités de votre AirPort Extreme. Pour en savoir plus sur la mise en réseau sans fil et sur les fonctionnalités avancées de l'Utilitaire AirPort, reportez-vous au document « Création de réseaux AirPort grâce à l'Utilitaire AirPort » publié à l'adresse www.apple.com/fr/support/airport.

Après l'installation de l'Utilitaire AirPort fourni sur le CD accompagnant votre AirPort Extreme, vous pouvez réaliser la majeure partie de la configuration de votre réseau et de vos tâches de configuration grâce à l'Assistant réglages de l'utilitaire. Pour régler des options avancées, choisissez Configuration manuelle dans le menu Borne d'accès de l'Utilitaire AirPort. Voir [« Réglage des options avancées » à la page 27.](#page-26-0)

# <span id="page-23-0"></span>Utilisation de l'Utilitaire AirPort

Pour mettre en place et configurer votre AirPort Extreme de sorte à exploiter la technologie AirPort pour une mise en réseau et un accès à Internet sans fil, faites appel à l'Assistant réglages de l'Utilitaire AirPort. L'Utilitaire AirPort est automatiquement installé sur votre ordinateur en même temps que le logiciel du CD AirPort Extreme.

#### **Sur un ordinateur Mac OS X 10.4 ou ultérieur :**

- **1** Ouvrez l'Utilitaire AirPort (accessible depuis le dossier /Applications/Utilitaires/).
- **2** Sélectionnez votre borne d'accès et cliquez sur Continuer.
- **3** Suivez les instructions à l'écran pour configurer vos AirPort Extreme et réseau sans fil.

#### **Sur un ordinateur Windows XP (Service Pack 2) ou Windows Vista :**

- **1** Ouvrez l'Utilitaire AirPort situé dans Démarrer > Tous les programmes > AirPort.
- **2** Sélectionnez votre borne d'accès et cliquez sur Continuer.
- **3** Suivez les instructions à l'écran pour configurer vos AirPort Extreme et réseau sans fil.

L'Assistant réglage de l'Utilitaire AirPort vous pose une série de questions concernant le type de réseau à utiliser et les services que vous souhaitez configurer. L'Assistant réglages vous aide à saisir les bons réglages.

Si vous faites appel à l'AirPort Extreme pour vous connecter à Internet, vous devez disposer d'un compte d'accès haut débit (par modem DSL ou câble) et d'un fournisseur d'accès à Internet (FAI) ou d'une connexion par le biais d'un réseau Ethernet existant. Si vous avez reçu des informations particulières de votre FAI (une adresse IP statique ou l'identifiant du client DHCP), il vous faudra peut-être les saisir dans l'Utilitaire AirPort. Regroupez toutes ces informations avant de configurer votre AirPort Extreme et gardez-les à portée de main.

# <span id="page-24-0"></span>Création d'un nouveau réseau sans fil

Vous pouvez passer par l'Assistant réglages de l'Utilitaire AirPort pour mettre en place un nouveau réseau sans fil. L'Assistant réglages vous guide tout au long des étapes nécessaires pour nommer votre réseau, le protéger avec un mot de passe et configurer d'autres options.

Si vous souhaitez partager une imprimante ou un disque dur USB sur votre réseau :

- **1** Reliez l'imprimante ou le disque dur au port USB  $(\dot{\Psi})$  de l'AirPort Extreme.
- **2** Ouvrez l'Utilitaire AirPort accessible depuis le dossier /Applications/Utilitaires/ sur ordinateur Macintosh, ou dans Démarrer > Tous les programmes > AirPort sur un ordinateur fonctionnant sous Windows XP.
- **3** Sélectionnez votre AirPort Extreme et cliquez sur Continuer.

Si elle ne figure pas sur la liste, cliquez sur Chercher à nouveau pour détecter les bornes d'accès accessibles, puis sélectionnez la borne d'accès voulue.

**4** Suivez les instructions à l'écran pour créer un réseau.

## <span id="page-24-1"></span>Configuration et partage de l'accès à Internet

Si vous comptez partager votre connexion Internet avec les ordinateurs du réseau, configurés de façon à communiquer sans fil, ou les ordinateurs connectés aux ports Ethernet, vous devez configurer votre AirPort Extreme en tant que borne d'accès AirPort. Une fois configurée, les ordinateurs peuvent alors accéder à Internet par le biais du réseau AirPort. La borne d'accès se connecte à Internet et transmet les données aux ordinateurs à travers le réseau AirPort.

Avant de faire appel à l'Utilitaire AirPort pour configurer votre périphérique sans fil, branchez votre modem DSL ou câble sur le port WAN Ethernet de l'AirPort Extreme ( $\ddot{\ddot{\cdot}}$ ). Si vous passez par un réseau Ethernet pour vous connecter à Internet, vous pouvez relier à la place l'AirPort Extreme au réseau Ethernet.

Utilisez l'Assistant réglages de l'Utilitaire AirPort pour saisir les réglages de votre FAI et configurer le mode de partage de ces réglages entre l'AirPort Extreme et les ordinateurs.

**1** Sélectionnez le réseau sans fil à modifier. Sur un ordinateur Macintosh, passez par le menu d'état AirPort situé dans la barre des menus. Sur un ordinateur Windows XP, maintenez le curseur sur l'icône de la connexion sans fil jusqu'à ce que vous voyiez apparaître le nom de votre réseau AirPort (SSID). Sélectionnez-le dans la liste si plusieurs réseaux sont disponibles.

Le nom de réseau par défaut d'une borne d'accès Apple est « Réseau AirPort XXXXXX », où XXXXXX correspond aux six derniers chiffres de l'identifiant AirPort, connu également sous le nom d'adresse MAC (pour Media Access Control). L'identifiant AirPort se trouve en dessous de l'AirPort Extreme.

- **2** Ouvrez l'Utilitaire AirPort situé dans le dossier /Applications/Utilitaires/ sur un ordinateur fonctionnant sous Mac OS X, ou accessible dans les menus Démarrer > Tous les programmes > AirPort sur un ordinateur fonctionnant sous Windows XP ou Windows Vista.
- **3** Sélectionnez votre borne d'accès et cliquez sur Continuer.
- **4** Suivez les instructions à l'écran pour configurer votre AirPort Extreme et y partager l'accès à Internet.

L'Utilitaire AirPort s'avère un moyen simple et rapide pour configurer une borne d'accès et un réseau. Pour configurer d'autres options pour votre réseau, notamment pour restreindre l'accès à votre réseau ou pour définir des options DHCP avancées, sélectionnez Configuration manuelle dans le menu borne d'accès de l'Utilitaire AirPort.

# <span id="page-26-0"></span>Réglage des options avancées

Pour définir les options avancées, vous pouvez faire appel à l'Utilitaire AirPort pour configurer votre AirPort Extreme manuellement. Vous pouvez configurer les options avancées de la borne d'accès, notamment les options de sécurité, les réseaux fermés, la durée de bail DHCP, le contrôle d'accès, les contrôles d'alimentation, les comptes utilisateur, etc.

#### **Pour régler les options avancées :**

**1** Sélectionnez le réseau sans fil à modifier. Sur un ordinateur Macintosh, passez par le menu d'état AirPort situé dans la barre des menus. Sur un ordinateur Windows XP, maintenez le curseur sur l'icône de la connexion sans fil jusqu'à ce que vous voyiez apparaître le nom de votre réseau AirPort (SSID). Sélectionnez-le dans la liste si plusieurs réseaux sont disponibles.

Le nom de réseau par défaut d'une borne d'accès Apple est « Réseau AirPort XXXXXX », où XXXXXX correspond aux six derniers chiffres de l'identifiant AirPort, connu également sous le nom d'adresse MAC (pour Media Access Control). L'identifiant AirPort se trouve en dessous de l'AirPort Extreme.

**2** Ouvrez l'Utilitaire AirPort accessible depuis le dossier /Applications/Utilitaires/ sur ordinateur Macintosh, ou dans Démarrer > Tous les programmes > AirPort sur un ordinateur fonctionnant sous Windows XP.

- **3** Si plusieurs bornes d'accès figurent sur la liste, sélectionnez celle que vous souhaitez configurer. Si elle ne figure pas sur la liste, cliquez sur Chercher à nouveau pour détecter les bornes d'accès accessibles, puis sélectionnez la borne d'accès voulue.
- **4** Choisissez Configuration manuelle dans le menu Borne d'accès. Si le système vous demande un mot de passe, saisissez-le.

Pour en savoir plus et connaître les instructions détaillées quant à l'utilisation des fonctionnalités de configuration manuelle prévues par l'Utilitaire AirPort, reportez-vous au « Création de réseaux AirPort grâce à l'Utilitaire AirPort », situé sur le CD AirPort et accessible à l'adresse www.apple.com/fr/support/airport.

## <span id="page-27-1"></span><span id="page-27-0"></span>Autorisation d'accès des clients sans fil à votre réseau

Si votre réseau est protégé par un mot de passe avec WPA Personnel ou WPA/WPA2 Personnel, vous pouvez donner accès à votre réseau à des clients sans fil sans que ceux-ci aient à saisir le mot de passe du réseau.

Lorsque vous autorisez un client à accéder à votre réseau, le nom et l'adresse MAC sans fil (ou identifiant AirPort) du client sont conservés dans la liste de contrôle d'accès de l'Utilitaire AirPort jusqu'à ce que vous les retiriez de la liste. Vous pouvez également autoriser l'accès pour 24 heures, délai au bout duquel le client ne pourra plus accéder à votre réseau.

Lorsque vous autorisez à un client l'accès à votre réseau sans fil, celui-ci n'a pas à saisir le mot de passe du réseau.

#### **Pour autoriser à des clients l'accès à votre réseau :**

- **1** Ouvrez l'Utilitaire AirPort, sélectionnez votre borne d'accès et choisissez Configuration manuelle dans le menu Borne d'accès. Saisissez son mot de passe le cas échéant.
- **2** Choisissez « Ajouter des clients sans fil » dans le menu Borne d'accès.
- **3** Sélectionnez le mode d'accès du client au réseau :
	- Â Sélectionnez PIN pour saisir le numéro à 8 chiffres fourni par le client demandant à accéder au réseau.
	- Â Sélectionnez « Première tentative » pour autoriser l'accès au premier client essayant d'entrer sur le réseau.
	- Â Sélectionnez « Limiter l'accès du client à 24 heures » si vous voulez seulement autoriser l'accès à votre réseau pendant une journée. Si vous ne sélectionnez pas cette option, le client aura accès à votre réseau jusqu'à ce que vous supprimiez son nom de la liste.

# <span id="page-30-0"></span>**<sup>4</sup> Astuces et dépannage**

**4**

Vous pouvez rapidement résoudre la plupart des problèmes pouvant survenir avec AirPort Extreme en suivant les conseils donnés dans ce chapitre.

## <span id="page-30-1"></span>Si vous ne pouvez pas vous connecter à Internet

- Essayez de vous connecter à Internet directement à partir de votre ordinateur. Si vous ne parvenez pas à vous connecter à Internet depuis votre ordinateur, vérifiez vos réglages réseaux. S'ils s'avèrent corrects, contactez votre fournisseur d'accès à Internet (FAI).
- Veillez à vous connecter au bon réseau sans fil.

# <span id="page-30-2"></span>Si vous avez oublié votre mot de passe d'accès au réseau ou à la borne d'accès

Vous avez la possibilité d'effacer le mot de passe d'accès au réseau AirPort ou à la borne d'accès en réinitialisant l'AirPort Extreme.

#### **Pour réinitialiser le mot de passe de la mot de passe :**

**1** Servez-vous de la pointe d'un objet pointu (tel qu'un stylo à bille) pour maintenir enfoncé le bouton de réinitialisation pendant une seconde.

*Important :* si vous maintenez le bouton enfoncé pendant plus d'une seconde, il est possible que vous perdiez les réglages de votre réseau.

- **2** Sélectionnez votre réseau AirPort.
	- Â *Sur un ordinateur Macintosh*, passez par le menu d'état AirPort situé dans la barre des menus pour sélectionner le réseau configuré par l'AirPort Extreme (le nom du réseau ne change pas).
	- Â *Sur un ordinateur Windows XP,* maintenez le curseur sur l'icône de la connexion sans fil jusqu'à ce que vous voyiez apparaître le nom de votre réseau AirPort (SSID). Sélectionnez-le dans la liste si plusieurs réseaux sont disponibles.
- **3** Ouvrez l'Utilitaire AirPort (accessible depuis le dossier /Applications/Utilitaires/ sur ordinateur Macintosh, ou dans Démarrer > Tous les programmes > AirPort sur un ordinateur fonctionnant sous Windows XP).
- **4** Sélectionnez votre borne d'accès et choisissez Configuration manuelle dans le menu Borne d'accès.
- **5** Cliquez sur AirPort dans la barre d'outils, puis sur Borne d'accès.
- **6** Attribuez un autre mot de passe à la borne d'accès.
- **7** Cliquez sur Sans fil et choisissez une méthode de cryptage dans le menu local Sécurité sans fil afin d'activer le cryptage et la protection du mot de passe pour votre réseau AirPort. Si vous activez le cryptage, tapez un nouveau mot de passe pour votre réseau AirPort.
- **8** Cliquez sur Mettre à jour pour redémarrer la borne d'accès et charger les nouveaux réglages.

# <span id="page-32-0"></span>Si votre AirPort Extreme ne répond pas

Débranchez-la puis rebranchez-la à nouveau.

Si votre AirPort Extreme ne répond plus du tout, vous devrez peut-être rétablir les réglages d'origine par défaut.

*Important :* la réinitialisation de votre AirPort Extreme aux réglages par défaut d'usine efface l'intégralité des réglages de votre borne d'accès en les remplaçant par ceux fournis avec votre AirPort Extreme.

#### **Pour rétablir les réglages d'origine de AirPort Extreme :**

m Utilisez un objet pointu (tel que la pointe d'un stylo à bille) pour maintenir enfoncé le bouton de réinitialisation jusqu'à ce que le voyant d'état clignote rapidement (pendant environ cinq secondes).

L'AirPort Extreme se réinitialise aux réglages suivants :

- L'AirPort Extreme se voit attribuée une adresse IP par DHCP ;
- Â le nom du réseau redevient « Réseau Apple XXXXXX » (les XXXXXX représentant les six derniers chiffres de l'identifiant AirPort) ;
- Â le mot de passe de la borne d'accès redevient *public*.

#### **Si votre borne d'accès ne répond toujours pas, procédez ainsi :**

- **1** Déconnectez votre AirPort Extreme.
- **2** Servez-vous de la pointe d'un objet pointu (tel qu'un stylo à bille) pour maintenir enfoncé le bouton de réinitialisation au moment où vous branchez votre AirPort Extreme.

# <span id="page-33-1"></span><span id="page-33-0"></span>Si le voyant d'état orange de votre AirPort Extreme se met à clignoter

Il est possible que le câble Ethernet ne soit pas correctement branché, que AirPort Extreme se trouve hors du rayon de détection du réseau AirPort ou qu'il y ait un problème avec votre fournisseur d'accès à Internet. Si vous vous connectez à Internet par le biais d'un modem câble ou DSL, il se peut que la connexion au réseau ou à Internet ait été perdue. Même si le modem semble fonctionner, débranchez-le de son alimentation, attendez quelques secondes puis rebranchez-le. Assurez-vous que votre AirPort Extreme est directement branchée sur le modem par un câble Ethernet avant de reconnecter le modem.

Pour connaître l'origine du clignotement du voyant, ouvrez l'Utilitaire AirPort, sélectionnez votre borne d'accès et choisissez Configuration manuelle à partir du menu Borne d'accès. Cliquez sur « État de la borne d'accès » pour afficher les informations concernant le clignotement du voyant.

Vous pouvez également cocher la case « Surveiller les périphériques sans fil Apple pour détecter les problèmes » dans les Préférences AirPort. Si la borne d'accès présente des problèmes, l'Utilitaire AirPort s'ouvre et vous aide à les résoudre.

# <span id="page-34-0"></span>Si votre imprimante ne répond pas

Si vous avez branché une imprimante sur le port USB de votre AirPort Extreme et que les ordinateurs du réseau AirPort ne peuvent pas imprimer, procédez comme suit :

- **1** Assurez-vous que l'imprimante est branchée et allumée.
- **2** Assurez-vous que les câbles sont bien reliés à l'imprimante et au port USB de AirPort Extreme.
- **3** Assurez-vous que l'imprimante est sélectionnée dans la fenêtre Liste d'imprimantes des ordinateurs clients.

#### **Sur un ordinateur Macintosh exécutant Mac OS X 10.5 ou ultérieur :**

- Â Sélectionnez le menu Pomme > Préférences Système et cliquez sur Imprimantes et fax.
- Cliquez sur Ajouter (+) et sélectionnez votre imprimante dans la liste.
- Cliquez sur le bouton Ajouter.

#### **Sur un ordinateur Macintosh exécutant Mac OS X 10.2.7 ou ultérieur :**

- Ouvrez Configuration d'imprimante (accessible depuis le dossier /Applications/ Utilitaires/).
- Si l'imprimante ne figure pas sur la liste, cliquez sur Ajouter.
- Sélectionnez Bonjour dans le menu local.
- Sélectionnez l'imprimante et cliquez sur Ajouter.

#### **Sur un ordinateur fonctionnant sous XP :**

• Ouvrez le Panneau de configuration depuis le menu Démarrer, puis double-cliquez sur Imprimantes et télécopieurs.

- Sélectionnez l'imprimante. Si l'imprimante ne figure pas dans la liste, cliquez sur Ajouter une imprimante puis suivez les instructions à l'écran.
- **4** Éteignez l'imprimante, patientez quelques secondes puis rallumez-la.

## <span id="page-35-0"></span>Mise à jour du logiciel AirPort

Apple met régulièrement à jour le logiciel AirPort. Il est recommandé de mettre à jour votre AirPort Extreme et d'utiliser le logiciel le plus récent.

Vous pouvez cocher la case « Rechercher des mises à jour à l'ouverture d'Utilitaire AirPort » ou « Rechercher automatiquement les mises à jour » dans les Préférences AirPort. Si vous cochez la case « Rechercher automatiquement les mises à jour », choisissez une fréquence pour la recherche des mises à jour, par exemple toutes les semaines, à partir du menu local.

# <span id="page-35-1"></span>À propos de l'emplacement de AirPort Extreme

En suivant les recommandations suivantes, vous permettrez à votre AirPort Extreme d'atteindre une portée sans fil maximale et une couverture réseau optimale.

- Placez votre AirPort Extreme dans un endroit dégagé avec peu d'obstacles (meubles volumineux ou murs). Essayez de la tenir éloignée des surfaces métalliques.
- Â Si vous placez votre AirPort Extreme derrière un meuble, laissez au moins trois centimètres entre la borne AirPort Extreme et le bord du meuble.
- Â Évitez de placer votre AirPort Extreme dans une zone entourée de surfaces métalliques (sur au moins trois côtés).
- Si vous placez votre AirPort Extreme à proximité d'autres appareils électriques tels qu'une chaîne stéréo, évitez d'entourer complètement votre AirPort Extreme de câbles d'alimentation, audio ou vidéo. Positionnez votre AirPort Extreme de façon à ce que les câbles passent d'un seul côté. Laissez autant d'espace que possible entre votre AirPort Extreme et les câbles.
- Â Faites en sorte d'installer votre AirPort Extreme à au moins 7,5 mètres d'un four à microondes, d'un téléphone sans fil de 2,4 ou 5 GHz ou d'autres sources d'interférences.

# <span id="page-36-0"></span>Éléments pouvant provoquer des interférences avec AirPort

Plus la source d'interférences est éloignée, plus le risque de problème est faible. Les éléments suivants peuvent provoquer des interférences avec les transmissions AirPort :

- Les fours à micro-ondes.
- Les pertes de fréquence radio DSS (Direct Satellite Service).
- Le câble coaxial d'origine fourni avec certains types d'antennes paraboliques. Contactez le fabricant du produit pour obtenir des câbles plus récents.
- Â Certains dispositifs électriques tels que les lignes électriques, les voies ferrées électrifiées et les centrales électriques.
- Les téléphones sans fil qui fonctionnent sur la fréquence porteuse de 2.4 ou 5 GHz. Si vous rencontrez des problèmes avec votre téléphone ou avec la communication avec AirPort, changez le canal utilisé par votre borne d'accès ou par AirPort Extreme ou celui utilisé par votre téléphone.
- Des bornes d'accès adjacentes qui utilisent des canaux voisins. Ainsi, si une borne d'accès A est réglée sur le canal 1, la borne d'accès B doit être réglée sur le canal 6 ou 11.

# <span id="page-38-1"></span><span id="page-38-0"></span>**<sup>5</sup> En savoir plus, service après-vente et support**

Pour obtenir plus d'informations sur l'utilisation de AirPort Extreme, rendez-vous sur le web et utilisez l'aide à l'écran.

#### **Ressources en ligne**

Pour obtenir les toutes dernières informations sur AirPort Extreme, rendez-vous à l'adresse www.apple.com/fr/airport.

Pour enregistrer votre AirPort Extreme (si vous ne l'avez pas déjà fait au moment de l'installation du logiciel qui se trouve sur le CD de l'AirPort Extreme), rendez-vous à l'adresse www.apple.com/fr/register.

Pour en savoir plus sur l'assistance AirPort, consultez les nombreux forums contenant des informations et des commentaires sur le produit ; pour télécharger les dernières mises à jour des logiciels Apple, rendez-vous sur le site www.apple.com/fr/support/airport.

Pour obtenir une assistance en dehors des États-Unis, rendez-vous sur le site www.apple.com/fr/support et choisissez votre pays dans le menu local.

#### **Aide en ligne**

Pour en savoir plus sur le fonctionnement de l'Utilitaire AirPort avec votre AirPort Extreme, ouvrez l'Utilitaire AirPort et choisissez Aide > Aide Utilitaire AirPort.

#### **Obtention d'un service de garantie**

Si le produit est endommagé ou ne fonctionne pas correctement, suivez les conseils repris dans cette brochure, dans l'aide à l'écran et dans les ressources en ligne.

Si la borne d'accès ne fonctionne toujours pas, rendez-vous à l'adresse www.apple.com/fr/support pour connaître les instructions à suivre pour faire réparer l'appareil encore sous garantie.

#### **Emplacement du numéro de série de votre AirPort Extreme**

Le numéro de série se trouve sous la AirPort Extreme.

# <span id="page-40-0"></span>**Caractéristiques techniques et normes de sécurité de AirPort Extreme**

#### **Spécifications pour l'AirPort Extreme**

- Â *Bande de fréquence :* 2,4 et 5 GHz
- Â *Alimentation de la sortie radio :* 23 dBm (nominale)
- Â *Normes :* norme 802.11 DSSS 1 et 2 Mbps, spécifications 802.11a, 802.11b et 802.11g, et projet de spécification 802.11n

#### **Interfaces**

- 1 port WAN Gigabit Ethernet 10/100/1000Base-T à connecteur RJ-45 ( $\ddots$ )
- 3 ports LAN Gigabit Ethernet 10/100/1000Base-T à connecteur RJ-45 ( $\leftrightarrow$ )
- Universal Serial Bus (USB  $\Psi$ )
- AirPort Extreme sans fil 802.11 a/b/g/n

#### **Conditions ambiantes**

- Â *Température de fonctionnement :* de 0° à 35° C
- Â *Température de stockage :* de -25° à 60° C
- Â *Humidité relative (en fonctionnement) :* de 20 % à 80 %
- Â *Humidité relative (en stockage) :* de 10 % à 90 % (sans condensation)

#### **Taille et poids**

- Â *Longueur :* 165,0 mm
- Â *Largeur :* 165,0 mm
- Â *Épaisseur :* 34,0 mm
- Â *Poids :* 753 g

#### **Adresses MAC (Media Access Control) matérielles**

L'AirPort Extreme présente trois adresses physiques imprimées en-dessous de son boîtier :

- Â *L'identifiant AirPort :* les adresses utilisées pour identifier AirPort Extreme dans un réseau sans fil.
- Â *Le numéro Ethernet :* il peut être nécessaire de fournir cette adresse à votre fournisseur d'accès à Internet afin de connecter votre AirPort Extreme à Internet.

#### **Utilisation de votre AirPort Extreme en toute sécurité**

- La seule façon d'éteindre complètement AirPort Extreme est de la débrancher de sa source d'alimentation.
- Pour connecter ou déconnecter AirPort Extreme, veillez à tenir la prise par ses côtés. Éloignez vos doigts de la partie métallique de la prise.
- Â Vous ne devez pas ouvrir votre AirPort Extreme sans raison, même si elle est débranchée. Si vous devez faire réparer votre AirPort Extreme, consultez la rubrique [« En savoir plus, service après-vente et support » à la page 39.](#page-38-1)

• Ne forcez jamais un connecteur dans un port. Si vous avez du mal à enficher le connecteur dans le port, ceux-ci ne sont probablement pas compatibles. Assurez-vous que le connecteur est compatible avec le port et que vous avez correctement inséré le connecteur dans celui-ci.

### **À propos des températures d'exploitation et de stockage**

Â Pendant que vous utilisez votre AirPort Extreme, il est normal que le boîtier chauffe. Le boîtier de AirPort Extreme agit comme une surface de refroidissement qui transfère la chaleur de l'intérieur de l'unité vers l'air extérieur, plus frais.

## **Évitez les endroits humides**

*AVERTISSEMENT :* pour réduire le risque d'électrocution ou de blessure, n'utilisez pas votre AirPort Extreme dans des emplacements mouillés ou humides ni à proximité de ceux-ci.

- Â Gardez votre AirPort Extreme à distance de tout liquide, par exemple les boissons et les installations sanitaires.
- Â Protégez l'AirPort Extreme de la lumière directe du soleil ainsi que de la pluie et de l'humidité.
- Â Prenez garde à ne pas renverser de nourriture ou de liquide sur votre AirPort Extreme. Si c'est le cas, débranchez l'AirPort Extreme avant de nettoyer l'appareil.
- Â N'utilisez pas votre AirPort Extreme à l'extérieur. L'appareil doit être utilisé à l'intérieur.

#### **N'effectuez pas vous-même les réparations**

*AVERTISSEMENT :* n'essayez pas d'ouvrir votre AirPort Extreme ou de la démonter. Vous risqueriez de vous électrocuter et d'annuler la garantie. Aucune pièce réparable par l'utilisateur ne se trouve à l'intérieur.

## **À propos de la manipulation**

Votre AirPort Extreme peut être endommagée suite à une manipulation ou à un stockage inapproprié. Veillez à ne pas faire tomber votre AirPort Extreme lorsque vous transportez l'équipement.

#### <span id="page-44-0"></span>**Regulatory Compliance Information**

#### **Wireless Radio Use**

This device is restricted to indoor use due to its operation in the 5.15 to 5.25 GHz frequency range to reduce the potential for harmful interference to cochannel Mobile Satellite systems.

Cet appareil doit être utilisé à l'intérieur.

#### **Exposure to Radio Frequency Energy**

The radiated output power of this device is well below the FCC and EU radio frequency exposure limits. However, this device should be operated with a minimum distance of at least 20 cm between its antennas and a person's body and the antennas used with this transmitter must not be collocated or operated in conjunction with any other antenna or transmitter subject to the conditions of the FCC Grant.

#### **FCC Declaration of Conformity**

This device complies with part 15 of the FCC rules. Operation is subject to the following two conditions: (1) This device may not cause harmful interference, and (2) this device must accept any interference received, including interference that may cause undesired operation. See instructions if interference to radio or television reception is suspected.

#### **Radio and Television Interference**

This computer equipment generates, uses, and can radiate radio-frequency energy. If it is not installed and used properly—that is, in strict accordance with Apple's instructions—it may cause interference with radio and television reception.

This equipment has been tested and found to comply with the limits for a Class B digital device in accordance with the specifications in Part 15 of FCC rules. These specifications are designed to provide reasonable protection against such interference in a residential installation. However, there is no guarantee that interference will not occur in a particular installation.

You can determine whether your computer system is causing interference by turning it off. If the interference stops, it was probably caused by the computer or one of the peripheral devices.

If your computer system does cause interference to radio or television reception, try to correct the interference by using one or more of the following measures:

- **•** Turn the television or radio antenna until the interference stops.
- Move the computer to one side or the other of the television or radio.
- Move the computer farther away from the television or radio.
- Plug the computer into an outlet that is on a different circuit from the television or radio. (That is, make certain the computer and the television or radio are on circuits controlled by different circuit breakers or fuses.)

If necessary, consult an Apple Authorized Service Provider or Apple. See the service and support information that came with your Apple product. Or, consult an experienced radio/television technician for additional suggestions.

*Important:* Changes or modifications to this product not authorized by Apple Inc. could void the EMC compliance and negate your authority to operate the product.

This product was tested for FCC compliance under conditions that included the use of Apple peripheral devices and Apple shielded cables and connectors between system components. It is important that you use Apple peripheral devices and shielded cables and connectors between system components to reduce the possibility of causing interference to radios, television sets, and other electronic devices. You can obtain Apple peripheral devices and the proper shielded cables and connectors through an Apple-authorized dealer. For non-Apple peripheral devices, contact the manufacturer or dealer for assistance.

*Responsible party (contact for FCC matters only):*  Apple Inc., Corporate Compliance, 1 Infinite Loop M/S 26-A, Cupertino, CA 95014-2084, 408-974-2000.

#### **Industry Canada Statement**

Complies with the Canadian ICES-003 Class B specifications. This device complies with RSS 210 of Industry Canada.

Cet appareil numérique de la classe B est conforme à la norme NMB-003 du Canada.

#### **VCCI Class B Statement**

#### 情報処理装置等雷波障害白主規制について

この装置は、情報処理装置等雷波障害白主規制協議 会 (VCCI) の基準に基づくクラス B 情報技術装置で す。この装置は家庭環境で使用されることを目的と していますが、この装置がラジオやテレビジョン受 信機に近接して使用されると、受信障害を引き起こ すことがあります。

取扱説明書に従って正しい取扱をしてください。

#### **Europe—EU Declaration of Conformity**

The equipment complies with the RF Exposure Requirement 1999/519/EC, Council Recommendation of 12 July 1999 on the limitation of exposure of the general public to electromagnetic fields (0 Hz to 300 GHz).

Apple Inc. déclare par le présent document que cet appareil est conforme aux obligations fondamentales et autres dispositions importantes de la directive 1999/5/EC.

#### **Informations relatives à l'élimination et au recyclage**

L'AirPort Extreme est équipée d'une batterie interne. Veuillez vous en débarrasser conformément aux lois et directives environnementales locales. Pour en savoir plus sur le programme de recyclage d'Apple, rendez-vous à l'adresse www.apple.com/fr/environment.

*California:* The coin cell battery in your product contains perchlorates. Special handling and disposal may apply. Refer to www.dtsc.ca.gov/hazardouswaste/perchlorate.

*Union européenne — Informations concernant l'élimination des déchets :*

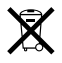

Ce symbole signifie que conformément aux lois et réglementations en vigueur, vous devez éliminer votre produit indépendamment des déchets ménagers. Une fois ce produit arrivé en fin de vie, amenez-le au point de collecte désigné par les autorités locales. Certains points de collecte sont gratuits. La collecte et le recyclage séparés de votre produit lors de l'élimination permettent de conserver les ressources naturelles et de garantir un recyclage du produit qui protège la santé de l'Homme et l'environnement.

*Deutschland:* Dieses Gerät enthält Batterien. Bitte nicht in den Hausmüll werfen. Entsorgen Sie dieses Gerätes am Ende seines Lebenszyklus entsprechend der maßgeblichen gesetzlichen Regelungen.

*Nederlands:* Gebruikte batterijen kunnen worden ingeleverd bij de chemokar of in een speciale batterijcontainer voor klein chemisch afval (kca) worden gedeponeerd.

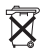

*Taiwan:*

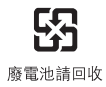

#### **Singapore Wireless Certification**

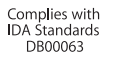

#### 中国

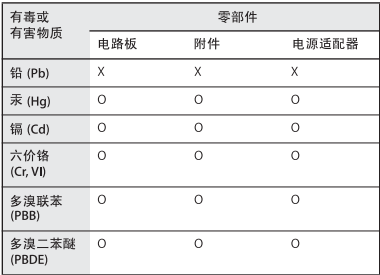

O: 表示该有毒有害物质在该部件所有均质材料中的含量均在 SJ/T 11363-2006 规定的限量要求以下。

X: 表示该有毒有害物质至少在该部件的某一均质材料中的含 量超出 SJ/T 11363-2006 规定的限量要求。

根据中国电子行业标准 SI/T11364-2006 和相关的中国 政府法规, 本产品及其某些内部或外部组件上可能带 有环保使用期限标识。取决于组件和组件制造商、产 品及其组件上的使用期限标识可能有所不同。组件上 的使用期限标识优先于产品上任何与之相冲突的或不 同的环保使用期限标识。

#### **Taiwan Warning Statements Korea Warning Statements**

#### 無線設備的警告聲明

經型式認證合格之低功率射頻電機,非經許可,公司、 商號或使用者均不得槽白變更頻率、加大功率或變更原 設計之特性及功能。低功率射頻雷機之使用不得影響飛 航安全及干擾合法通信;經發現有干擾現象時,應立即 停用,並改善至無干擾時方得繼續使用。前項合法通信 指依電信法規定作業之無線電通信。低功率射頻電機須 忍受合法通信或工業、科學及醫療用電波輻射性電機設 備之干擾。

如有這 頻率:

#### 於 5 25GHz 至 5 35GHz 區域內操作之 無線設備的警告聲明

工作頻率 5.250 ~ 5.350GHz 該頻段限於室內使用。

"단해 무서석비는 우욕 중 저파호시 가능성이 있음" "이 기기는 인명안전과 관련된 서비스에 사용할 수 없습니다"

#### B급 기기(가정용 방송통신기기)

이 기기는 가정용(B급)으로 전자파적한등록을 한 기기로서 주로 가정에서 사용하는 것을 목적으로 하며. 모든 지역에서 사용할 수 있습니다.

© 2009 Apple Inc. Apple, le logo Apple, AirPort, AirPort Express, AirPort Extreme, Apple TV, Bonjour, iPod, Macintosh et Mac OS sont des marques d'Apple Inc. déposées aux États-Unis et dans d'autres pays. iPhone est une marque d'Apple Inc. Les autres noms de produits et de sociétés mentionnés ici peuvent être des marques de leurs détenteurs respectifs.

www.apple.com/airport www.apple.com/support/airport

F034-4964-A Printed in XXXX